#### Vectors and Matrices I

## Arrays

- an array is a multidimensional table
- $\triangleright$  the size of an array of dimension *k* is  $d_1 \times d_2 \times ... \times d_k$
- $\rightarrow$  in MATLAB
	- $\rightarrow$   $d_1$  is the number rows and  $d_2$  is the number of columns

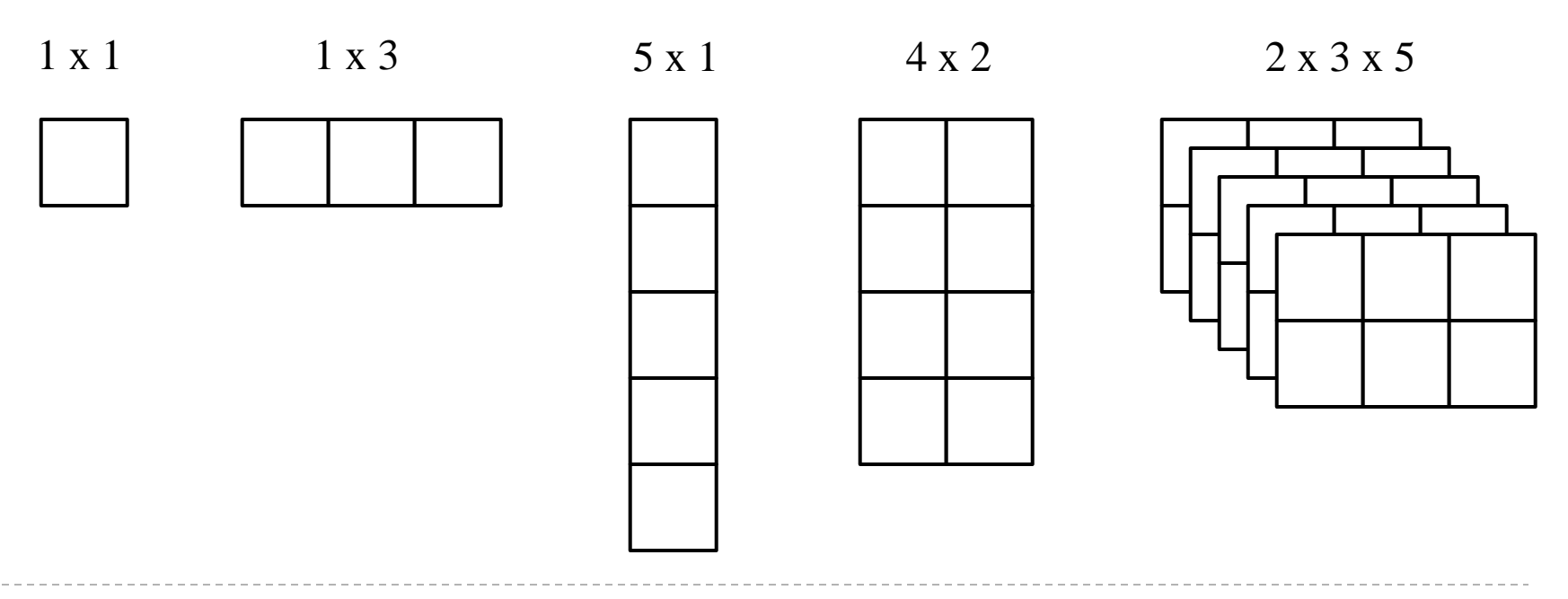

#### Arrays

- all MATLAB variables are multidimensional arrays
- $\triangleright$  the size of array in MATLAB:
	- **>> help size**

- $\triangleright$  the notion of an empty array exists
	- **>> size([])**

#### Scalars

#### a scalar in MATLAB is an array of size 1 x 1

1 x 1

#### Vectors

 a vector is a 2-dimensional array where one of the size of one of the dimensions is 1

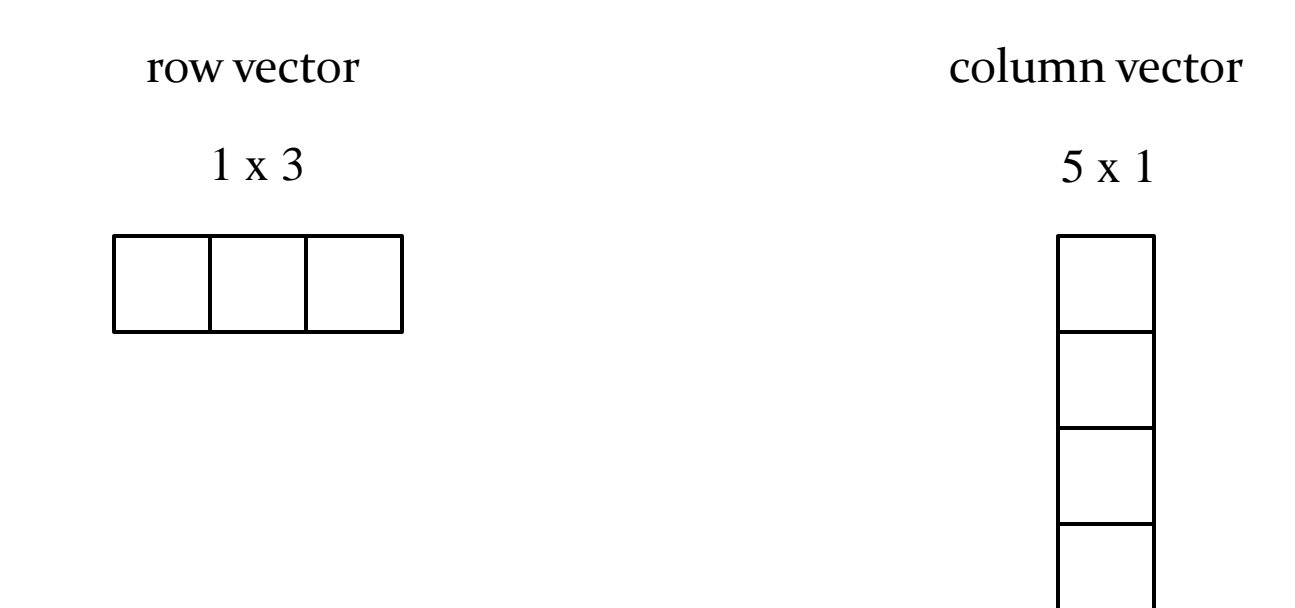

• a row vector can be created directly by entering the values of the vector inside a pair of square brackets with the values separated by spaces or commas

**>> v = [1 2 3 4]**

**v =**

 **1 2 3 4**

**>> v = [1, 2, 3, 4] v = 1 2 3 4**

 $\triangleright$  the colon operator can be used to create row vectors having values that are equally spaced

>> 
$$
v = 1:4
$$
  
\n $v =$   
\n1 2 3 4

 you can specify the spacing of values using the colon operator

>> 
$$
v = 1:2:9
$$

**v** 

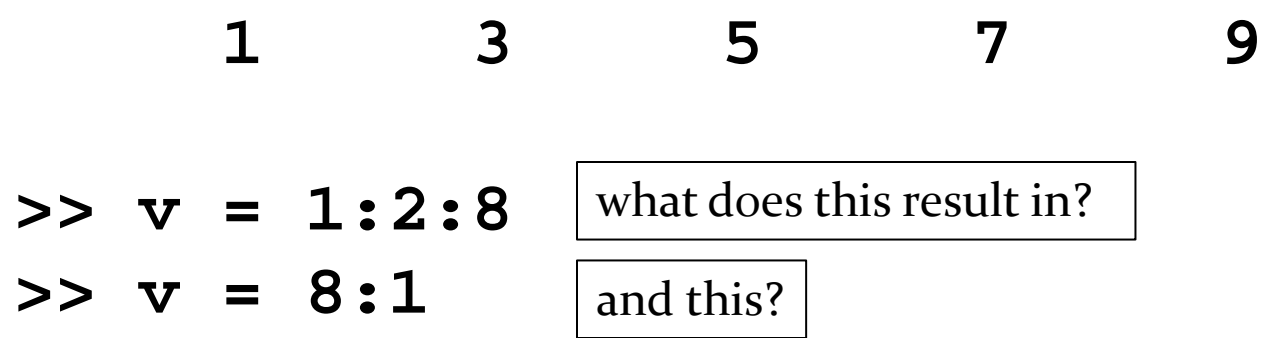

- you can specify the spacing of values using the colon operator
	- **>> start = 5;**
	- **>> step = 5;**
	- **>> stop = 25;**
	- **>> v = start:step:stop**
	- **v =**

 **5 10 15 20 25**

**▶ the step size can be negative if start > stop** 

**>> start = 25; >> step = -5; >> stop = 5; >> v = start:step:stop v = 25 20 15 10 5**

• observe that the stop value is not guaranteed to be at the end of the vector

$$
\Rightarrow \text{start} = 25;
$$

- **>> step = -5;**
- **>> stop = 6;**
- **>> v = start:step:stop**

**v =**

 **25 20 15 10**

 the function **linspace** will generate a linearly spaced vector that includes the start and end values by calculating the step size for you

**>> help linspace linspace Linearly spaced vector. linspace(X1, X2) generates a row vector of 100 linearly equally spaced points between X1 and X2. linspace(X1, X2, N) generates N points between X1 and X2.**

 **For N = 1, linspace returns X2.**

#### Creating column vectors

• a column vector can be created directly by entering the values of the vector inside a pair of square brackets with the values separated by semi-colons

**>> v = [1; 2; 3; 4]**

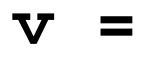

 **1**

 **3**

 **4**

 **2**

#### Creating column vectors

 $\triangleright$  a column vector can be created from a row vector by *transposing* the row vector

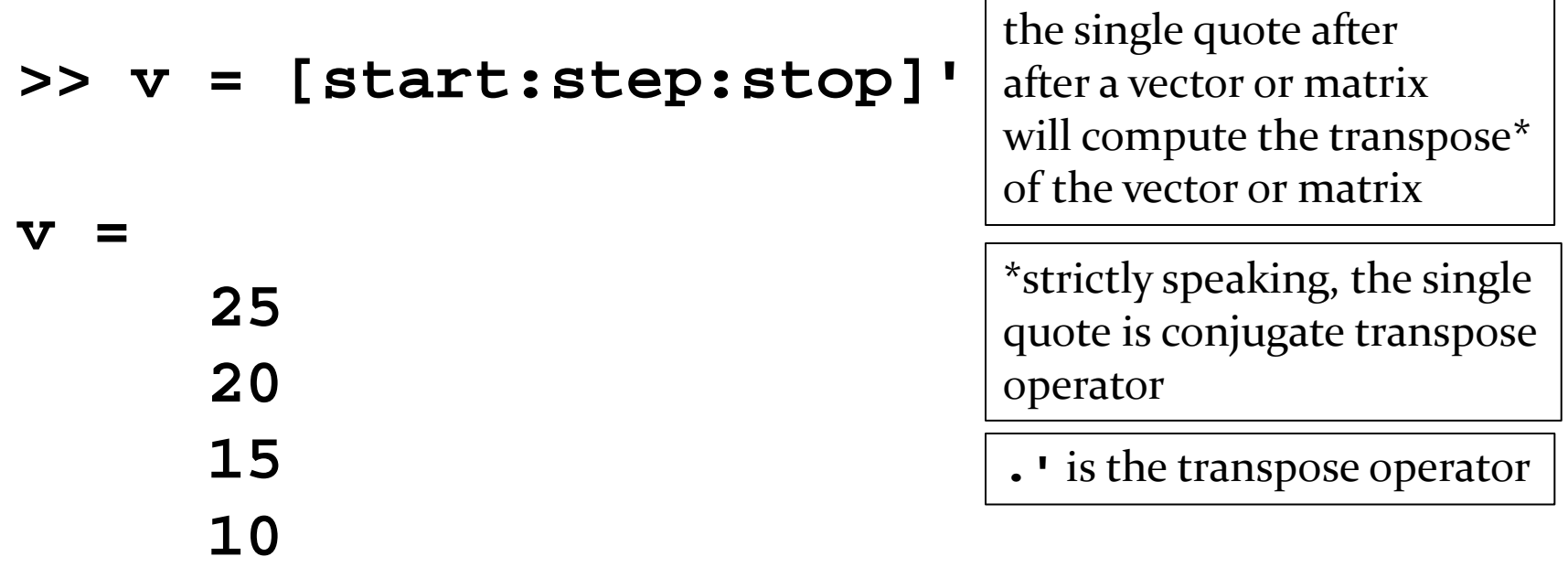

#### Creating column vectors

 $\triangleright$  a column vector can be created from a row vector by using the colon notation like so

$$
>> \mathbf{v} = 1:4;
$$
  

$$
>> \mathbf{w} = \mathbf{v}(:)
$$

notice that the colon has two different uses in this example

$$
w =
$$

 **1**

 **2**

 **3**

 **4**

### Number of elements in a vector

**▶ the function length will return the number of** elements in the vector

**>> v = [1 2 3 4]; >> length(v)**

the function **length** does not compute the Euclidean length of a vector!

#### **ans =**

 **4**

## Magnitude of a vector

- $\triangleright$  the magnitude of a vector is what mathematicians call the *norm* of the vector
- there are many different norms
	- Euclidean norm (Euclidean length, *L*<sup>2</sup> norm, *L*<sup>2</sup> distance)
	- taxicab norm (Manhattan norm, Manhattan distance, *L*<sup>1</sup> norm)
	- $\triangleright$  and more...

#### Magnitude of a vector

- use the **norm** function to compute the vector norm
	- by default norm computes the Euclidean norm

```
>> v = [1 1];
>> norm(v)
```
**ans =**

 **1.4142** 

- $\triangleright$  the elements of the vector can be accessed by using an integer value called an *index*
- MATLAB uses a 1-based index
	- $\triangleright$  the first element of the vector has index 1
	- $\triangleright$  the second element has index 2, etc.
- use an index inside of **( )** after the vector name to access an element of the vector

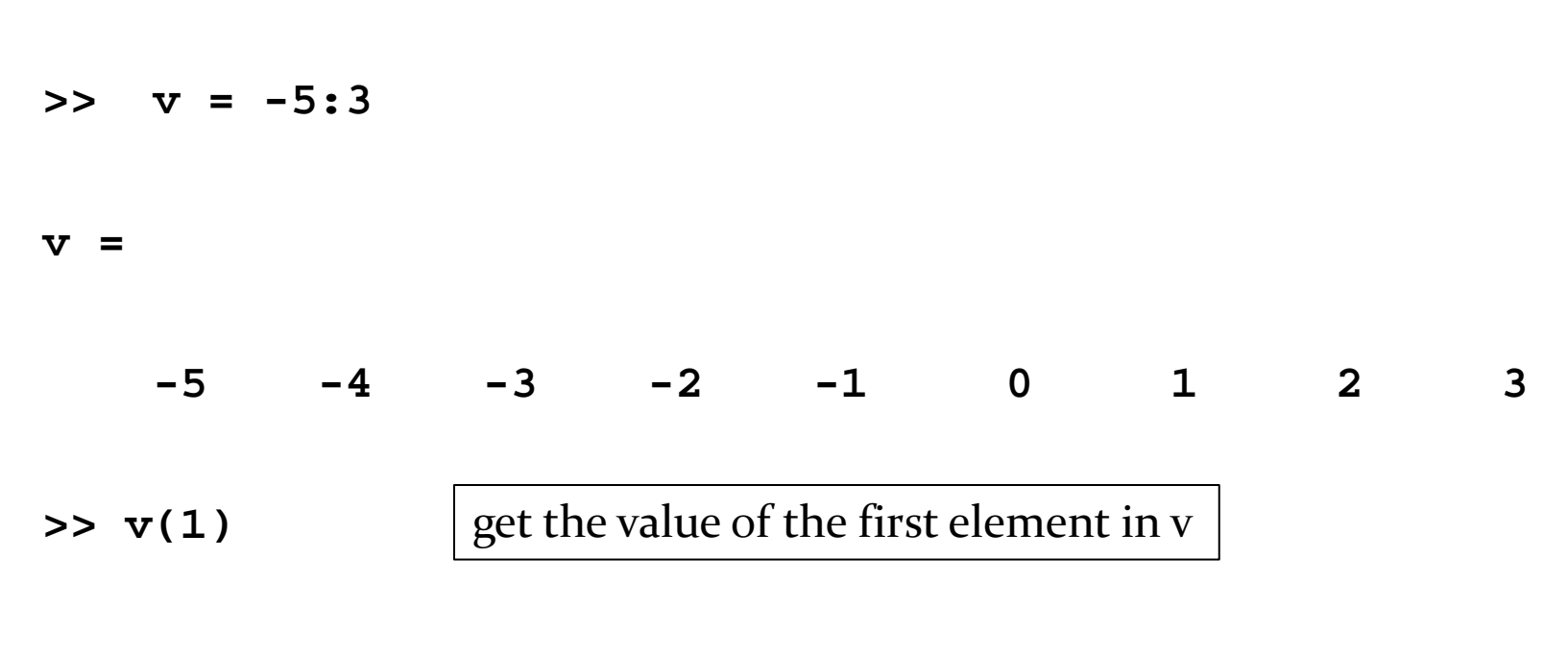

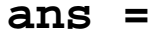

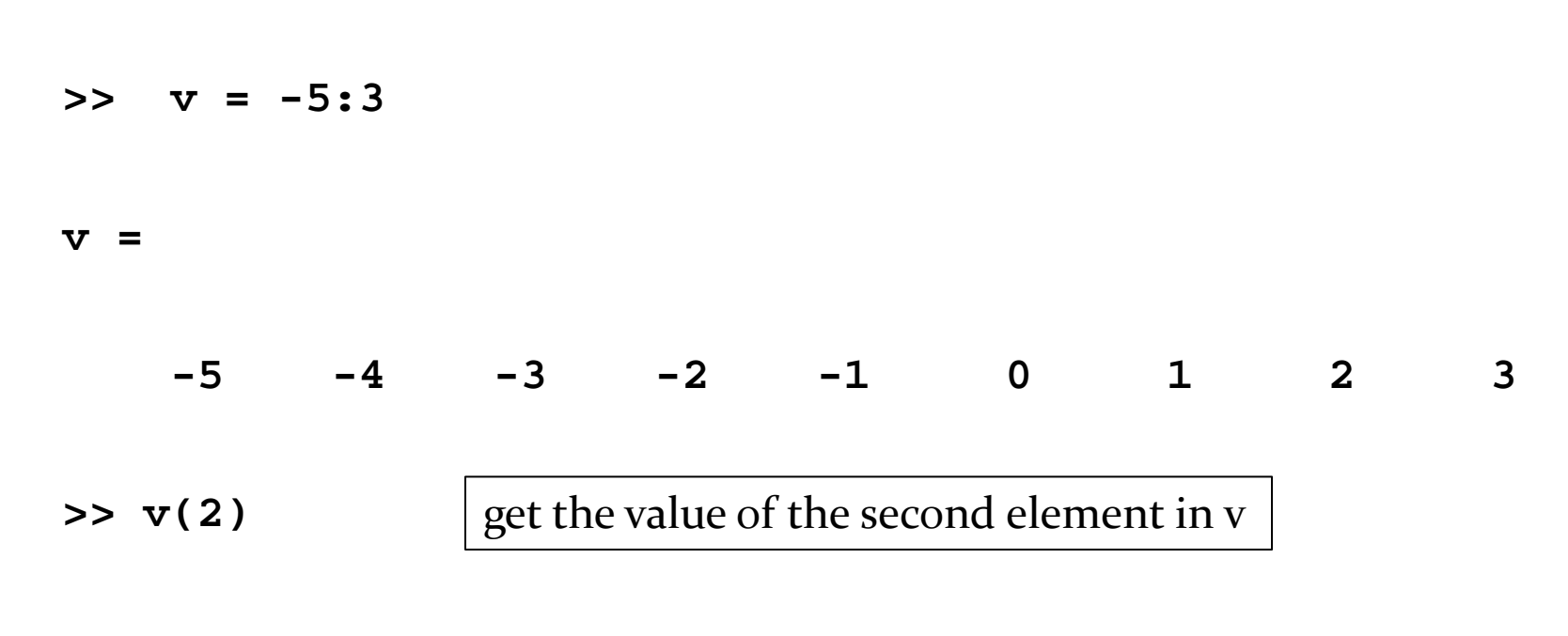

#### **ans =**

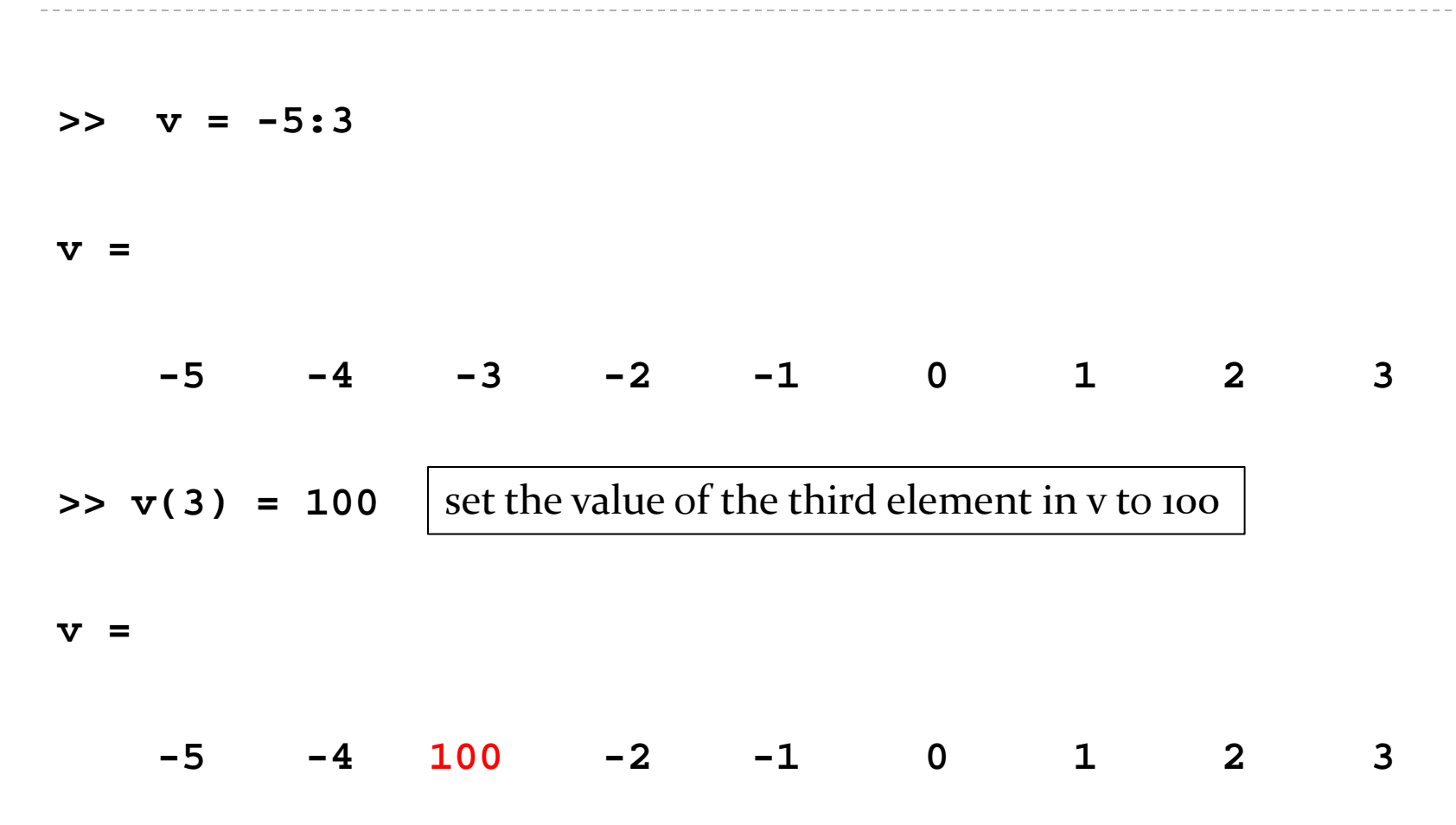

 the keyword **end** can be used to access the last element of the vector

**>> v = -5:3 v = -5 -4 -3 -2 -1 0 1 2 3 >> v(end) ans = 3** get the value of the last element in v

# Indexing elements of a vector you can use arithmetic with **end >> v = -5:3 v = -5 -4 -3 -2 -1 0 1 2 3 >> v(end - 1) ans = 2** get the value of the second last element in v

- $\triangleright$  the index does not need to be a scalar
	- it can also be a vector of indices!

**>> v = -5:3 v = -5 -4 -3 -2 -1 0 1 2 3 >> v([1 3 5]) ans =**  $-5$   $-3$   $-1$ get a vector of the first, third and fifth elements of v

- $\triangleright$  the index does not need to be a scalar
	- it can also be a vector of indices!

**>> v = -5:3 v = -5 -4 -3 -2 -1 0 1 2 3 >> v([1 3 5]) = [7 8 9] v = 7 -4 8 -2 9 0 1 2 3** 26 set the first, third and fifth elements of v